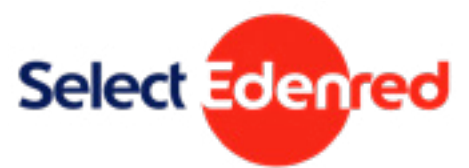

# <span id="page-0-0"></span>Select Edenred<br>**Free school meals**

# **Select Grocery parent/carer FAQs**

For more information on how to use your free school meals voucher, please read the [full user guide](https://www.edenred.co.uk/Documents/Select/Edenred-Select-Grocery-eCode-Redemption-Userguide.pdf)

### **Contents**

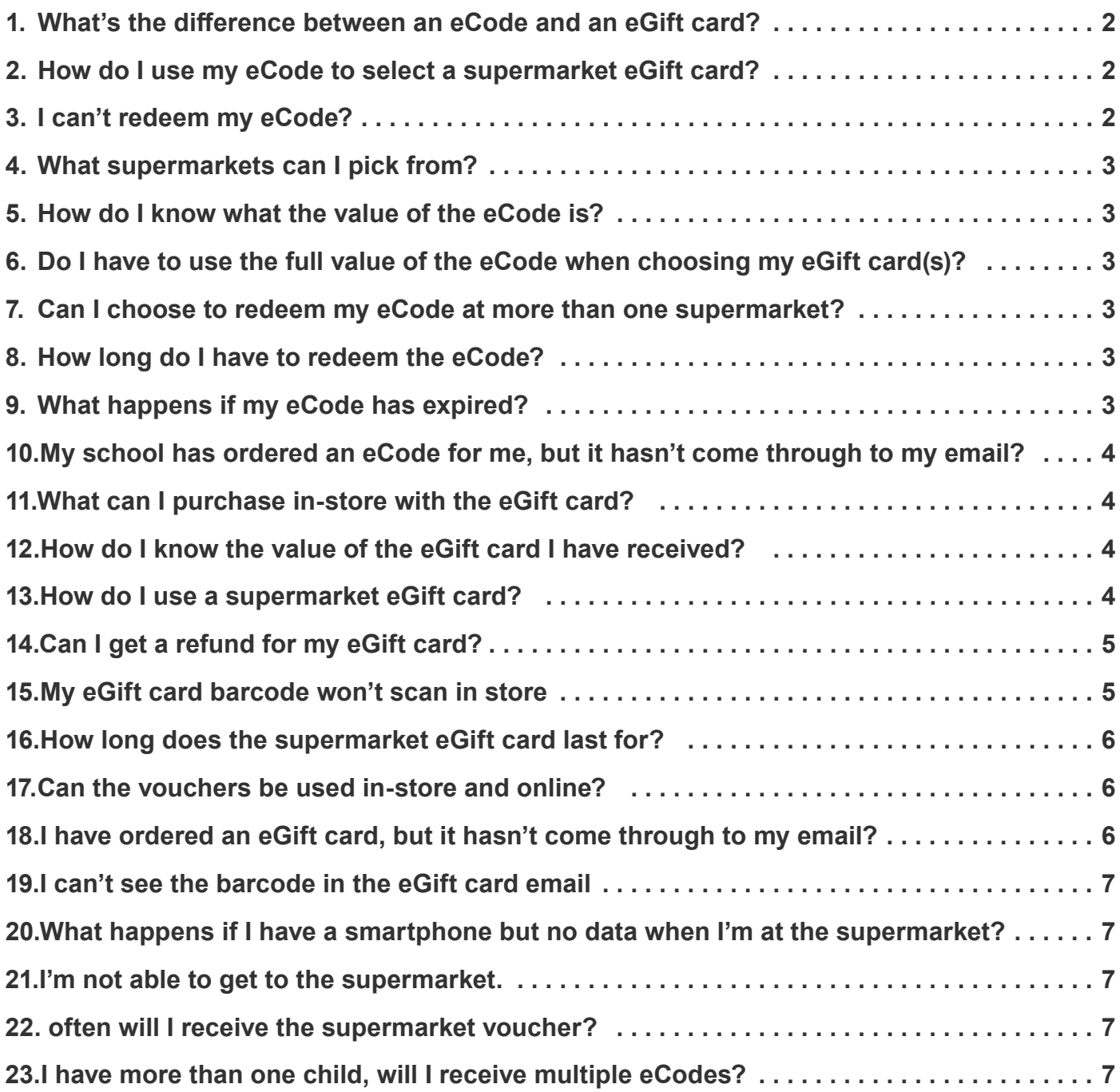

### <span id="page-1-0"></span>**1. What's the difference between an eCode and an eGift card?**

**eCode** – this is a unique 16-digit number which will be sent to you by email or post from your school administrator. You will need to exchange this eCode for a supermarket eGift card of your choice from www.selectyourcompliment.co.uk/grocery. You cannot use the eCode directly with the retailer, it must be exchanged for an eGift card first.

**eGift card** – you can choose an eGift card from a selection of supermarkets, such as Tesco or Morrisons. To order an eGift card exchange your 16-digit eCode at www.selectyourcompliment. co.uk/grocery. The eGift card will be sent to the email address entered during check-out and can be spent in-store at the chosen supermarket. Your school may select your eGift card for you and either print it and post it to you or arrange for you to collect it.

### **2. How do I use my eCode to select a supermarket eGift card?**

You should order your supermarket eGift card at home before going to the store. To select your supermarket eGift card, follow the steps below:

- **1.** Copy the eCode from your email or letter
- **2.** Go to [www.selectyourcompliment.co.uk/grocery](https://www.selectyourcompliment.co.uk/grocery)
- **3.** Enter the 16-digit eCode (you can enter more than one eCode if you have more than one to redeem)
- **4.** Select a supermarket
- **5.** Enter the amount and add to basket
- **6.** Checkout and enter the email address you would like the eGift card sent to
- **7.** Your eGift card will be processed and sent (please allow up to 24 hours for it to be delivered to your inbox)

See the [visual step-by-step user guide for further help](https://www.edenred.co.uk/Documents/Select/Edenred-Select-Grocery-eCode-Redemption-Userguide.pdf).

### **3. I can't redeem my eCode?**

Please follow the trouble-shooting steps below:

- **1.** You may have entered the incorrect eCode. Please try to enter your eCode again. If your eCode is still not accepted, please delete the browsing history on your device, as your device may be storing the incorrect eCode in its memory
- **2.** If you received the eCode directly from your school by post or letter:
	- **a.** All eCodes should be 16 digits long. If your eCode has a different number of digits, you can query this with your local school administrator and ask if the eCode is correct
	- **b.** Your school administrator can also check the status of your eCode, including the eCode's 'Activation date'. eCodes will not work until on or after this date.
- **3.** If you have followed all of the steps above and you still cannot redeem your eCode, please email [freeschoolmealsparentscarers@edenred.com](mailto:freeschoolmealsparentscarers@edenred.com) for more information.

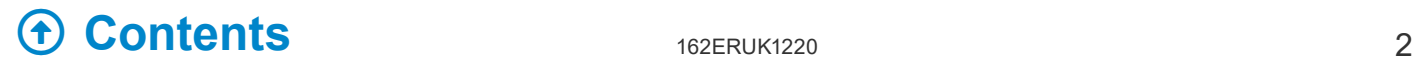

### <span id="page-2-0"></span>**4. What supermarkets can I pick from?**

The below supermarkets are available:

- Morrisons
- Tesco
- Sainsbury's
- Asda
- Waitrose
- M&S food
- McColl's (including RS McColl's and Martin's)
- Aldi

### **5. How do I know what the value of the eCode is?**

This is stated in the email or letter sent to you by the school. If the value is missing, please contact your school administrator who will be able to look this up for you.

### **6. Do I have to use the full value of the eCode when choosing my eGift card(s)?**

Yes – your balance will be visible on the webpage and you have to redeem the full amount in one transaction.

### **7. Can I choose to redeem my eCode at more than one supermarket?**

You can mix and match different supermarkets within the same order, provided the total value you've chosen for each is equal to total value of the eCode you've entered. For example, with a £10 eCode, you could choose £5 for Tesco and £5 for Sainsbury's.

Simply enter the value you would like to order on each supermarket eGift card and your balance will update so you know how much you have left.

Please note that the full value of the eCode needs to be redeemed in one transaction, you cannot redeem a partial value of the code and save the rest for later.

Most supermarkets accept multiples of £1 per eGift card, however some other supermarkets have larger fixed amounts that can be ordered, e.g £10.

### **8. How long do I have to redeem the eCode?**

You will have 3 months to redeem your eCode. The expiry date for a specific eCode will be included in the email. eGift cards have different expiry dates - please see  $Q15$ .

### **9. What happens if my eCode has expired?**

The eCode is cancelled and the money associated is then returned to your local authority.

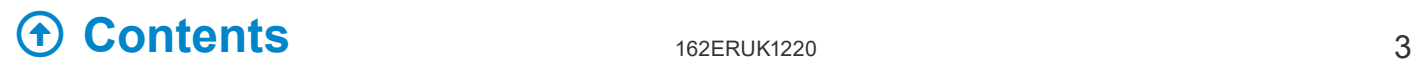

### <span id="page-3-0"></span>**10. My school has ordered an eCode for me, but it hasn't come through to my email?**

If your school has sent you an eCode by email and it has not arrived, please also check the junk mail folder in your email account. The email will come from [noreply@edenred.com](mailto:?subject=) and the eCode will contain 16 numbers.

If the email address that your school used to send the original eCode to you is correct, please carefully read the instructions and complete the form at the link below to ask us to send it to you again:

### <https://cdn.edenred.uk.com/select/eCode-resend-request.html>

If the email address does not match the email address in our systems or you need to send the eCode to a different email address, we cannot resend this to you for security reasons. You will need to contact your school directly so they can cancel the eCode and send you a new one.

### **11. What can I purchase in-store with the eGift card?**

The eGift card is issued to you in respect of the free school meal benefit and will only be accepted in store for the purchase of food and groceries.

### **12. How do I know the value of the eGift card I have received?**

<span id="page-3-1"></span>The value will be present on the eGift card itself.

### **13. How do I use a supermarket eGift card?**

A supermarket eGift card is a digital voucher. You will be sent and email which includes the eGift card with a barcode, or a link to see an eGift card with a barcode online.This can be presented at the till in-store either on a smartphone screen or printed on a piece of paper, just like a gift card. Most supermarkets can simply scan the barcode at checkout, but please check the table below for instructions for each supermarket.

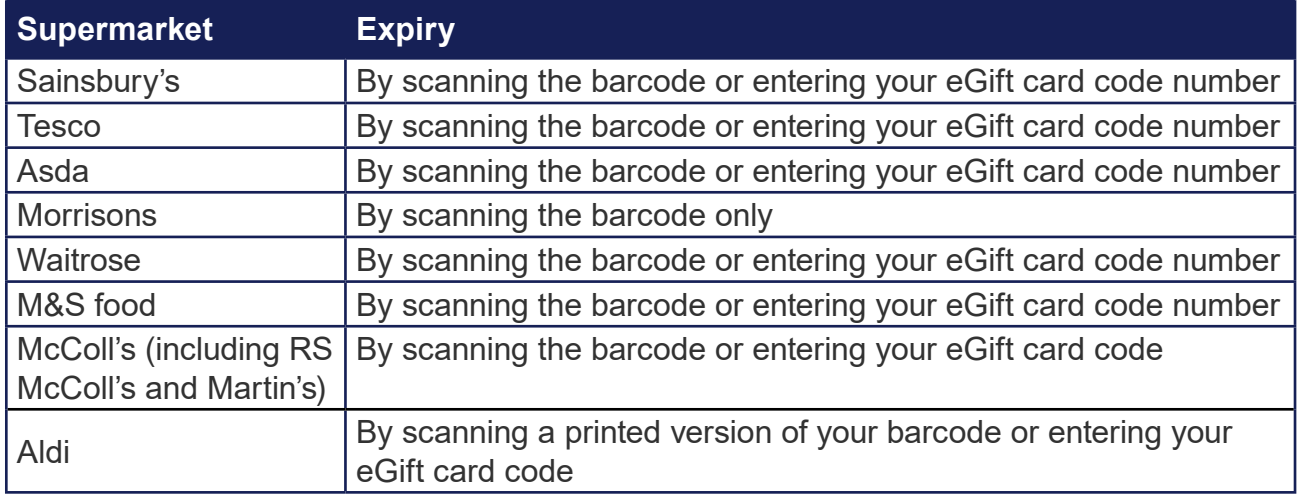

If you have issues scanning your barcode, please refer to  $Q_14$ .

Some eGift cards can be used to purchase online. Please see [Q1](#page-5-1)6.

# **[Contents](#page-0-0)** 162ERUK1220 4

### <span id="page-4-0"></span>**14. Can I get a refund for my eGift card?**

No, once an eGift card has been ordered it cannot be refunded or exchanged.

### **15. My eGift card barcode won't scan in store**

You will need to download the images in the email containing the eGift card to make the barcode appear. Below are screenshots of the eGift card before and after images have been downloaded.

**b. After the images have been**

**show.**

**downloaded. The barcode will now**

**a. Before images have been downloaded. The barcode will not show.**

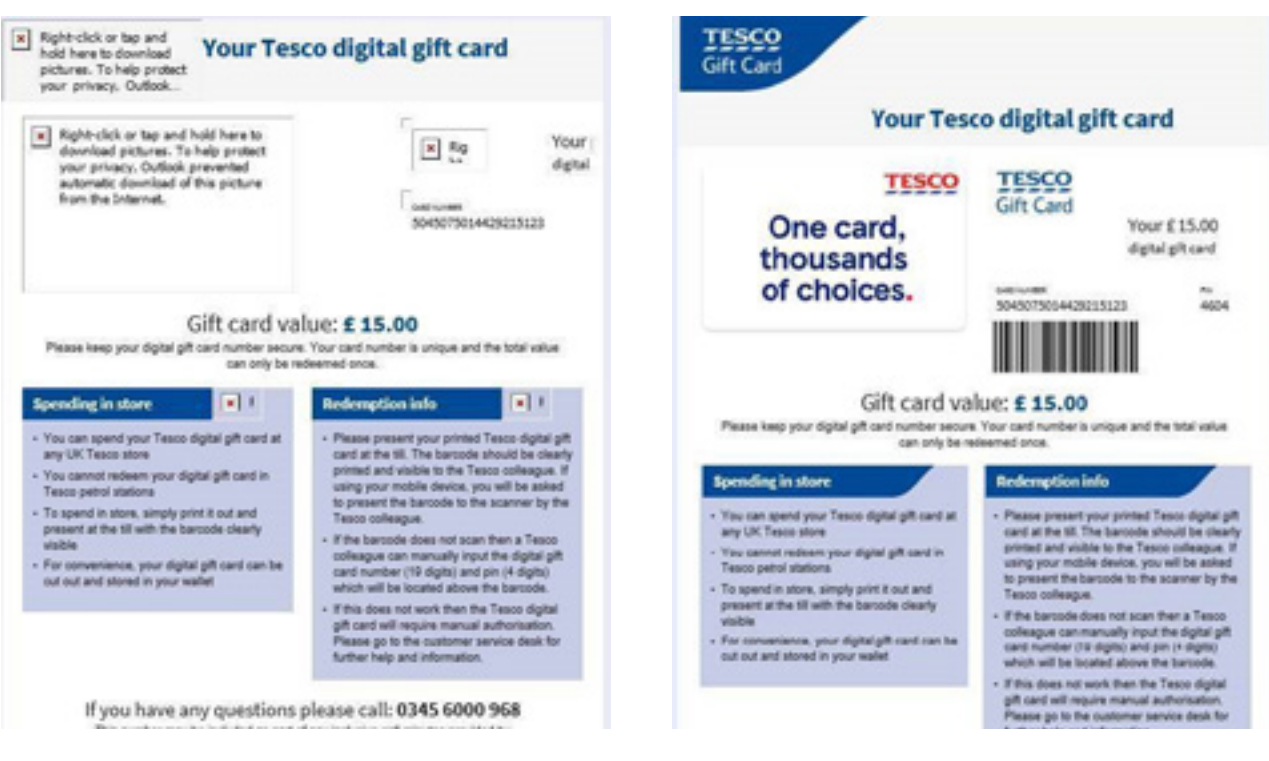

Right click or tap on the message at the top of your email to download images

If your barcode won't scan after downloading images, please follow the trouble-shooting steps below:

- **c.** The brightness of your mobile phone's screen display may not be high enough
- **d.** The full barcode may not be showing on screen landscape always works better
- **e.** It may not work if you have damage to your mobile phone's screen
- **f.** In-store supermarket colleagues may be able to make adjustments as necessary and if the barcode continues to fail to scan the number can be manually entered at the till
- **g.** If you receive an invalid error message when scanning or entering your eGift card, you should contact the in-store customer helpdesk for further information

Please note that if your eGift card barcode cannot be scanned, most supermarkets can process your voucher by entering the eGift card code number. Please refer to [Q12](#page-3-1).

# **[Contents](#page-0-0)** 162ERUK1220 5

### <span id="page-5-0"></span>**16. How long does the supermarket eGift card last for?**

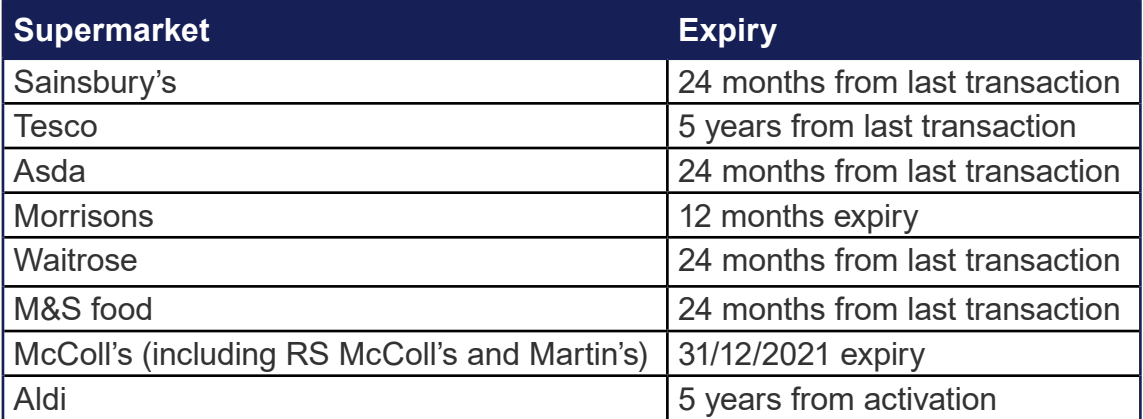

For more T&Cs, please refer to the supermarket's website.

### **17. Can the vouchers be used in-store and online?**

<span id="page-5-1"></span>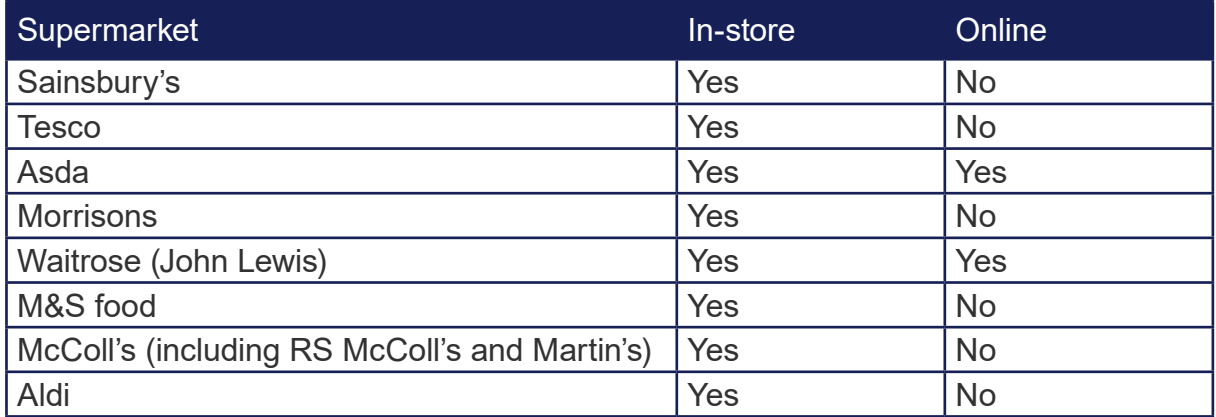

For T&Cs, please refer to the supermarket's website.

### **18. I have ordered an eGift card, but it hasn't come through to my email?**

Firstly, check your junk mail and/or trash folder. If it still hasn't arrived within 24 hours, you can request for the eGift card to be resent to the same email address by completing an online form here:

<https://cdn.edenred.uk.com/select/eGift-card-resend.html>

If the eGift card was sent to the wrong email address and you need it to be resent to a different email, please send the below information to [freeschoolmealsparentscarers@edenred.com](mailto:freeschoolmealsparentscarers%40edenred.com?subject=Select%20eGift%20card%20resend%20request):

- Incorrect email address you entered
- New email address you would like it resent to
- eGift card selected e.g Sainsbury's
- eGift card value
- Date and approximate time you ordered the eGift card

## **[Contents](#page-0-0)** 162ERUK1220 6

### <span id="page-6-0"></span>**19. I can't see the barcode in the eGift card email**

This is because some email inbox providers automatically switch off the downloading of images for new emails. You should see a prompt to 'Display images' or 'Download full message' to see the barcode (see Q14). Please note that some supermarkets require you to click on a link in the email to see the barcode in an internet browser instead.

We recommend downloading your eGift cards before you leave the house to do your shopping, or whilst connected to WiFi in case of internet connectivity problems in-store.

### **20. What happens if I have a smartphone but no data when I'm at the supermarket?**

We suggest ordering your eGift card at home when connected to WIFI before you go to the supermarket. Take a screenshot of the eGift card barcode before going to the supermarket as this should still scan in-store.

### **21. I'm not able to get to the supermarket.**

You can forward the supermarket eGift card to someone else to purchase goods on your behalf if you're not able to get to the supermarket. The eGift card email contains a link to a barcode which can be presented at the till in-store, just like a gift card. Some eGift cards can be spent online, [please see Q16](#page-5-1).

### **22. How often will I receive the supermarket voucher?**

The school will have flexibility in how often they send you an eCode or an eGift card. Please contact your school directly for any queries relating to eligibility or the frequency and value of your eCodes.

### **23. I have more than one child, will I receive multiple eCodes?**

This will be at the discretion of your school who may issue an eCode for each of your children or, alternatively, may send one eCode to you, for the total value of your children's free school meal entitlement. If you have an enquiry about a child's eligibility or the value and frequency of vouchers, please contact the child's school administrator directly.

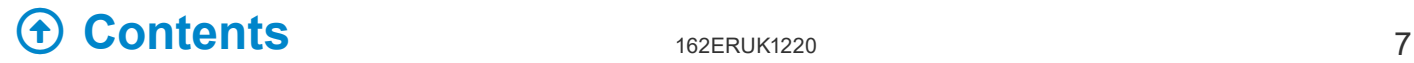